#### **Header Data**

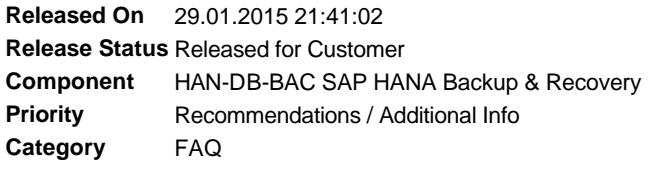

## **Symptom**

A recovery of SAP HANA database fails. The file "backup.log" contains the error messages: "recovery strategy could not be determined" and "Catal og backup not found".

#### **Reason and Prerequisites**

The backup catalog that the database created is not available or defective.

All data backups and log backups that are required for a recovery are available in the file system of the database server. Note that the backups from a connected backup tool and storage snapshot backups are not transferred to the new backup catalog. They can therefore not be used for a recovery.

You are using at least one SAP HANA database of Revision 54 or higher.

## **Solution**

You can use the program "hdbbackupdiag" to create a new backup catalog.

For this, you provide all the data backups and log backups in the file system of the database server. If you cannot use the standard paths for data backups and log backups due to space restrictions, you can also save the files in different directories. Note that all files of the data backup must be saved to one directory. However, log backups can be distributed across multiple directories.

To do this, start the program hdbbackupdiag with the following options:

--generate

- --dataDir <directory of the data backups>
- --logDirs <directories of the log backups> -d <target directory of the backup catalog>
	-

All directories must be specified as absolute paths.

For a standard installation, the call is as follows, for example: hdbbackupdiag --generate --dataDir \$DIR\_INSTANCE/backup/data --logDirs \$DIR\_INSTANCE/backup/log -d \$DIR\_INSTANCE/backup/log

If you have distributed the log backup across multiple directories, you can specify them behind the option --logDirs separated by commas. For example: hdbbackupdiag --generate --dataDir \$DIR\_INSTANCE/backup/data --logDirs

\$DIR\_INSTANCE/backup/log,/mnt/disc2/log -d \$DIR\_INSTANCE/backup/log

When you call "hdbbackupdiag", the content of the specified directories is analyzed and a new backup catalog is generated. The system analyzes the specified directories recursively, that is, each directory and all of its subdirectories. This backup catalog is created with a directory for the log back up that is specified with -d. The new backup catalog has the file name "log\_backup\_0\_0\_0\_0.n" where n is the newly generated backup ID of the database.

To be able to verify the content of the backup catalog, you can output the recovery strategy that is based on the latest data backup in the generated backup catalog. For this, use the command hdbbackupdiag -d <target directory of the backup catalog>

After you generate the backup catalog, a recovery of the database may carried out.

In case the backup catalog is not created in the standard directory \$DIR\_INSTANCE/backup/log, you must specify the directory in which the backup catalog is located in the Recovery Wizard in the step "Locate Log Backups".

**Validity**

## **References**

#### **This document refers to:**

**SAP Notes**

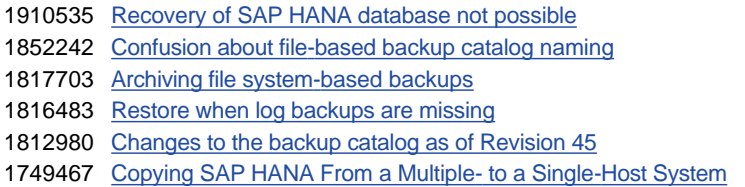

# **This document is referenced by:**

**SAP Notes (6)**

- 1852242 Confusion about file-based backup catalog naming
- 1910535 Recovery of SAP HANA database not possible
- 1812980 Changes to the backup catalog as of Revision 45
- 1816483 Restore when log backups are missing

1817703 Archiving file system-based backups

1749467 Copying SAP HANA From a Multiple- to a Single-Host System